# **22.8.2023 Tietojen toimittamisen infotilaisuus**

Teams-tilaisuus

Joose Niemi, Valtiokonttori

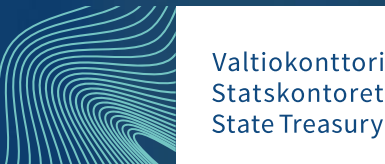

### **22.8.2023 Infotilaisuuden ohjelma**

- Va-viranomaisten luvittaminen järjestelmään: ohjeistus
- Haun vähimmäistietojen syöttäminen: ohjeistus, demo, koekäyttö
- Avustusasioiden tietojen toimittaminen Excel-tiedostona: ohjeistus, demo, koekäyttö
- Rajapintaratkaisun hyödyntäminen: tilannekatsaus

### **Aineistot**

- [https://www.valtiokonttori.fi/palvelut/muut](https://www.valtiokonttori.fi/palvelut/muut-palvelut/tutkiavustuksia/#kayttoohjeita)[palvelut/tutkiavustuksia/#kayttoohjeita](https://www.valtiokonttori.fi/palvelut/muut-palvelut/tutkiavustuksia/#kayttoohjeita)
- Valtiokonttori.fi > Muut palvelut > Valtionavustusten avoin tietovaranto – Tutkiavustuksia.fi > Käyttöohjeita

# **Va-viranomaisten luvittaminen järjestelmään**

**Ohjeistus** 

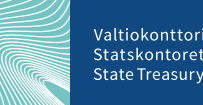

### **Yleistä**

- Hallinnoiavustuksia.fi-palvelussa koulutus- ja tuotantoympäristö
	- Koekäyttö tapahtuu koulutusympäristössä
	- Kirjautua voi sekä Virtulla että Suomi.fi-tunnistautumisella (uutta)
- Valtiokonttori hoitaa luvittamisen palvelun käyttäjiksi

### **Luvittaminen Hallinnoiavustuksia.fi:hin**

- Kustakin luvitettavasta henkilöstä tarvittavat tiedot:
	- minkä valtionapuviranomaisen käyttäjäksi liitetään,
	- nimi,
	- sähköposti ja
	- VirtuID TAI henkilötunnus
	- käyttöoikeustaso: peruskäyttäjä vai pääkäyttäjä
- Tiedot ilmoitetaan mieluiten organisaatiokohtaisesti koostetulla sähköpostilla osoitteeseen tuki.hallinnoiavustuksia@valtiokonttori.fi

### **Valtionapuviranomaisen perustaminen**

- Valtionapuviranomaisia perustetaan tarpeen mukaan luvitusten yhteydessä
- Valtionapuviranomaisesta tarvittavat tiedot:
	- nimi suomeksi, ruotsiksi ja englanniksi,
	- y-tunnus,
	- ja lyhenne.
	- Pääkäyttäjä voi ylläpitää muita tietoja Hallinnoiavustuksia.fi:n kautta

## **Haun vähimmäistietojen syöttäminen**

Ohjeistus, demo, koekäyttö

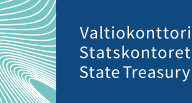

### **Millä kielillä hakua koskevat tiedot tulee toimittaa?**

- Valtionavustuslain uusissa säännöksissä tai tietojen toimittamista koskevassa asetuksessa ei ole tietojen toimittamiseen liittyviä kielivaatimuksia
- Kyse on valtionapuviranomaisten hakuilmoituksista: valtionapuviranomainen julkaisee hakuilmoituksensa niillä kielillä, joilla ko. viranomaisen on lainsäädännön mukaisesti (lähinnä kielilaki) palveltava yleisöä
	- Yleisimmin valtion viranomaisissa: suomi ja ruotsi; englanti täydentävää palvelua
- Valtiokonttori toteuttaa VA-palvelut suomeksi, ruotsiksi ja englanniksi
	- Haeavustuksia.fi:ta voi käyttää suomeksi, ruotsiksi ja englanniksi käyttöliittymän kieltä voi vaihtaa lennossa
	- Kaikille kävijöille tulee pystyä näyttämään sama hakujen listaus käyttöliittymän kielestä huolimatta
	- Ja siksi toiveena on, että **haun nimi ja kuvaus** toimitetaan aina kolmella kielellä
- Mitä vaikutuksia jos ei ole englanniksi?

## **Haun nimi ja kuvaus käytännössä (1/4)**

### **Perustiedot**

Lopeta tallentamatta

**a** Tallenna

a Tallenna ja lopeta

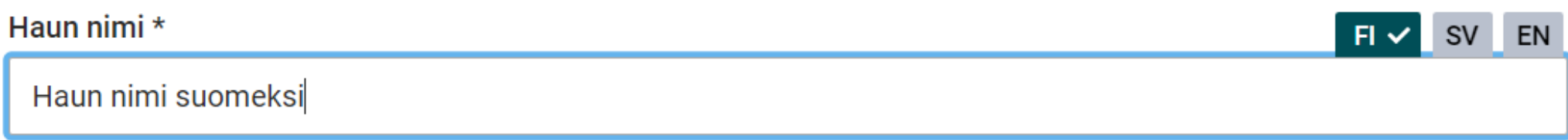

Haun kuvaus

**SV EN FI** 

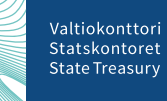

### **Haun nimi ja kuvaus käytännössä (2/4)**

- Jos sv- ja en-käännöstä ei anneta, palvelu täydentää käännöksiksi "Haun nimi suomeksi (översättning saknas)" ja "Haun nimi englanniksi (translation missing)"
	- Tämä tehdään, jotta haulla olisi ylipäätään joku nimi, joka voidaan listauksissa näyttää
	- Haun tietojen syöttäjän tulee tarkistaa, että käännökset on kohdallaan
- Haun kuvauksessa ei ole vastaavaa logiikkaa, vaan sisällöt on syötettävä kolmella kielellä erikseen

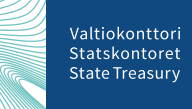

## **Haun nimi ja kuvaus käytännössä (3/4)**

Uusimmat hakuilmoitukset

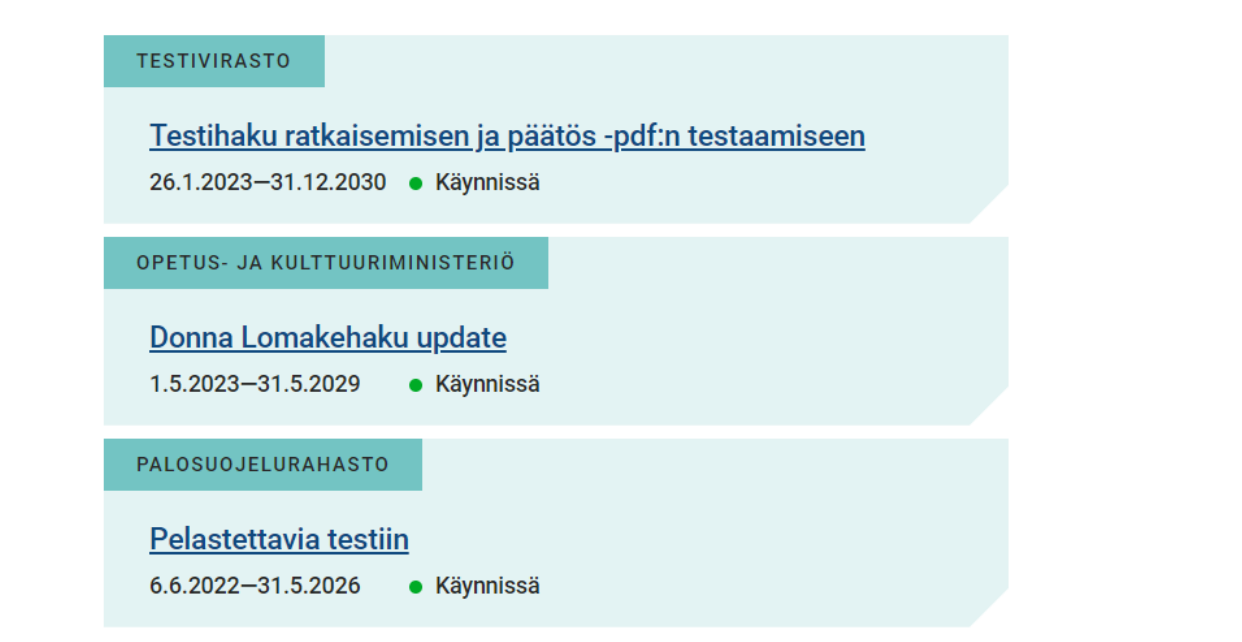

### **Käyttöliittymän kieleksi valittu suomi Käyttöliittymän kieleksi valittu englanti**

Most recent notices for calls

### **TESTIVIRASTO EN**

Englanninkielinen nimi 26.1.2023-31.12.2030 • Open

MINISTRY OF EDUCATION AND CULTURE

Donna Lomakehaku update (translation missing) 1.5.2023-31.5.2029 ● Open

**FIRE PROTECTION FUND** 

Pelastettavia testiin 6.6.2022-31.5.2026  $\bullet$  Open

## **Haun nimi ja kuvaus käytännössä (4/4)**

A NOTE: This grant can NOT be applied for in English. You will be prompted to choose a different language.

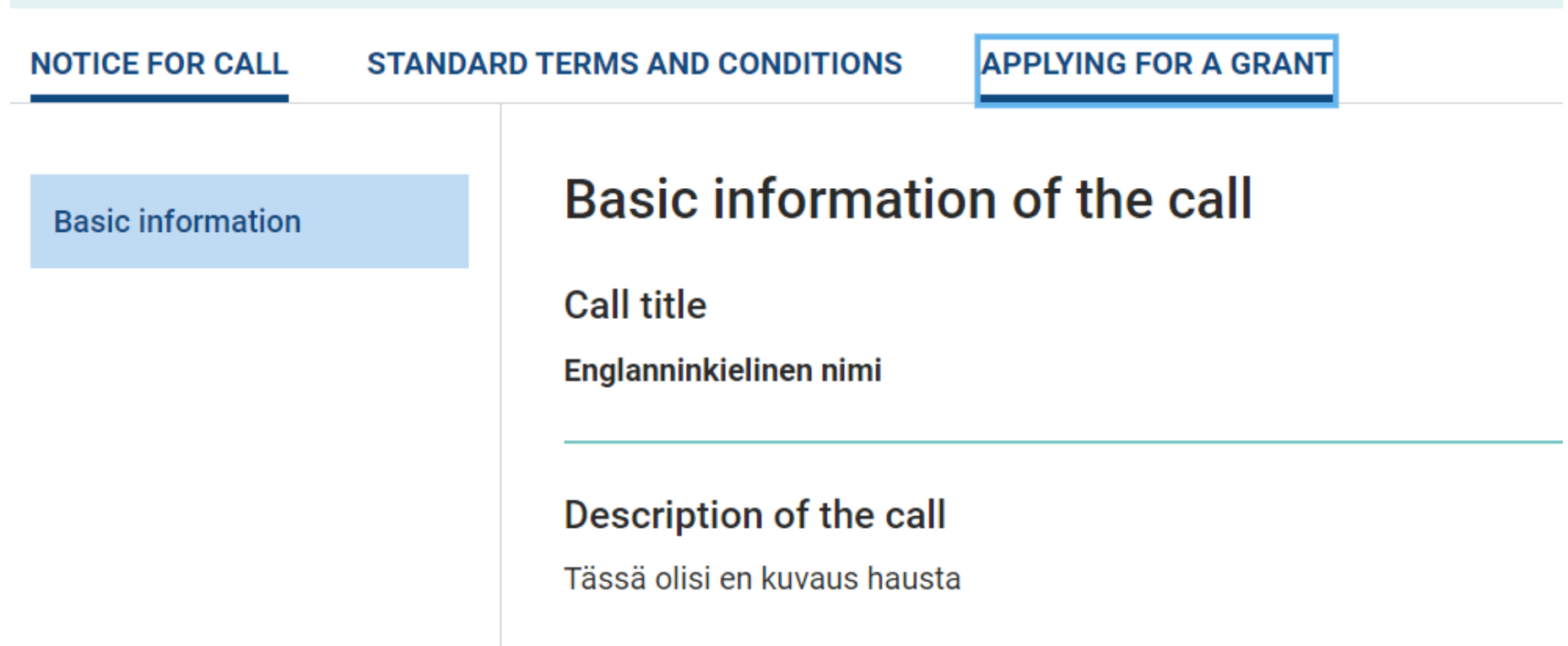

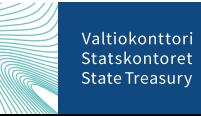

### **Demo…**

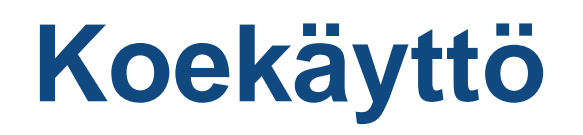

- Hakuja koskevien vähimmäistietojen syöttöä voidaan harjoitella edu-ympäristössä
- Luvitukset vaaditaan ensin
- Käyttöohje:
	- [https://vkazprodwordpressstacc01.blob.core.windows.net/wordpress/2023/03](https://vkazprodwordpressstacc01.blob.core.windows.net/wordpress/2023/03/valtionavustushakuja-koskevien-vahimmaistietojen-tallentaminen-hallinnoi-avustuksia-fi-palveluun.pdf) [/valtionavustushakuja-koskevien-vahimmaistietojen-tallentaminen-hallinnoi](https://vkazprodwordpressstacc01.blob.core.windows.net/wordpress/2023/03/valtionavustushakuja-koskevien-vahimmaistietojen-tallentaminen-hallinnoi-avustuksia-fi-palveluun.pdf)[avustuksia-fi-palveluun.pdf](https://vkazprodwordpressstacc01.blob.core.windows.net/wordpress/2023/03/valtionavustushakuja-koskevien-vahimmaistietojen-tallentaminen-hallinnoi-avustuksia-fi-palveluun.pdf)

## **Avustusasioiden tietojen toimittaminen Exceltiedostona**

Ohjeistus, demo, koekäyttö

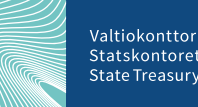

### **Tilannekatsaus**

- Toiminnallisuutta ja ohjeistusta on päivitetty:
	- [https://vkazprodwordpressstacc01.blob.core.windows.net/wordpress/2021/05](https://vkazprodwordpressstacc01.blob.core.windows.net/wordpress/2021/05/avustusasioita-koskevien-tietojen-toimittaminen-valtionavustustoiminnan-tietovarantoon-v-0-4.pdf) [/avustusasioita-koskevien-tietojen-toimittaminen-valtionavustustoiminnan](https://vkazprodwordpressstacc01.blob.core.windows.net/wordpress/2021/05/avustusasioita-koskevien-tietojen-toimittaminen-valtionavustustoiminnan-tietovarantoon-v-0-4.pdf)[tietovarantoon-v-0-4.pdf](https://vkazprodwordpressstacc01.blob.core.windows.net/wordpress/2021/05/avustusasioita-koskevien-tietojen-toimittaminen-valtionavustustoiminnan-tietovarantoon-v-0-4.pdf)
- Mallitiedosto on päivitetty:
	- [https://vkazprodwordpressstacc01.blob.core.windows.net/wordpress/2021/05](https://vkazprodwordpressstacc01.blob.core.windows.net/wordpress/2021/05/siirtotiedoston-malli.xlsx) [/siirtotiedoston-malli.xlsx](https://vkazprodwordpressstacc01.blob.core.windows.net/wordpress/2021/05/siirtotiedoston-malli.xlsx)

### **Demo…**

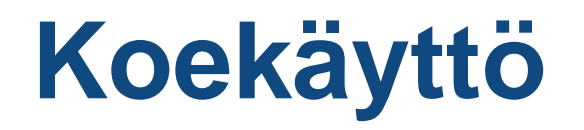

- Avustusasioita koskevien vähimmäistietojen syöttöä Excelillä voidaan harjoitella edu-ympäristössä
- Luvitukset vaaditaan ensin

## **Rajapintaratkaisun hyödyntäminen**

**Tilannekatsaus** 

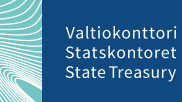

### **Tilannekatsaus**

- Ohjeistusta on päivitetty:
	- [https://vkazprodwordpressstacc01.blob.core.windows.net/wordpress/2021/05](https://vkazprodwordpressstacc01.blob.core.windows.net/wordpress/2021/05/avustusasioita-koskevien-tietojen-toimittaminen-valtionavustustoiminnan-tietovarantoon-v-0-4.pdf) [/avustusasioita-koskevien-tietojen-toimittaminen-valtionavustustoiminnan](https://vkazprodwordpressstacc01.blob.core.windows.net/wordpress/2021/05/avustusasioita-koskevien-tietojen-toimittaminen-valtionavustustoiminnan-tietovarantoon-v-0-4.pdf)[tietovarantoon-v-0-4.pdf](https://vkazprodwordpressstacc01.blob.core.windows.net/wordpress/2021/05/avustusasioita-koskevien-tietojen-toimittaminen-valtionavustustoiminnan-tietovarantoon-v-0-4.pdf)

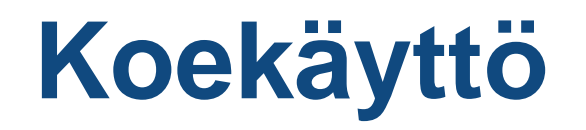

- Rajapinnan koekäytöstä infotaan tarkemmin seuraavassa tilaisuudessa
- Rajapinnan käyttöä harkitsevia pyydetään "ilmoittautumaan"

Valtiokonttor Statckontore **State Treasury** 

## **Kysymykset, keskustelu**

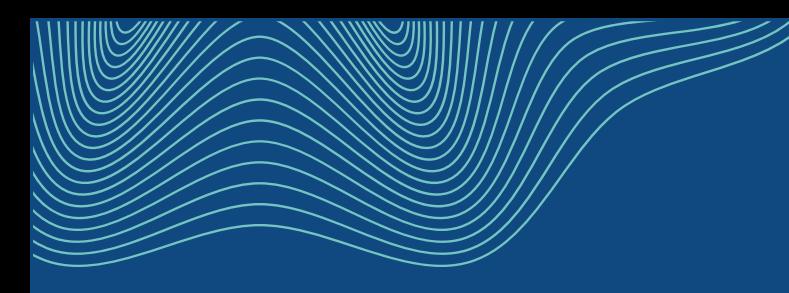

# **Kiitos**

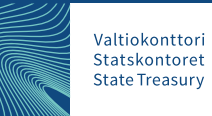